## **CHALLENGE CARTE DE DONNÉES ePDM**

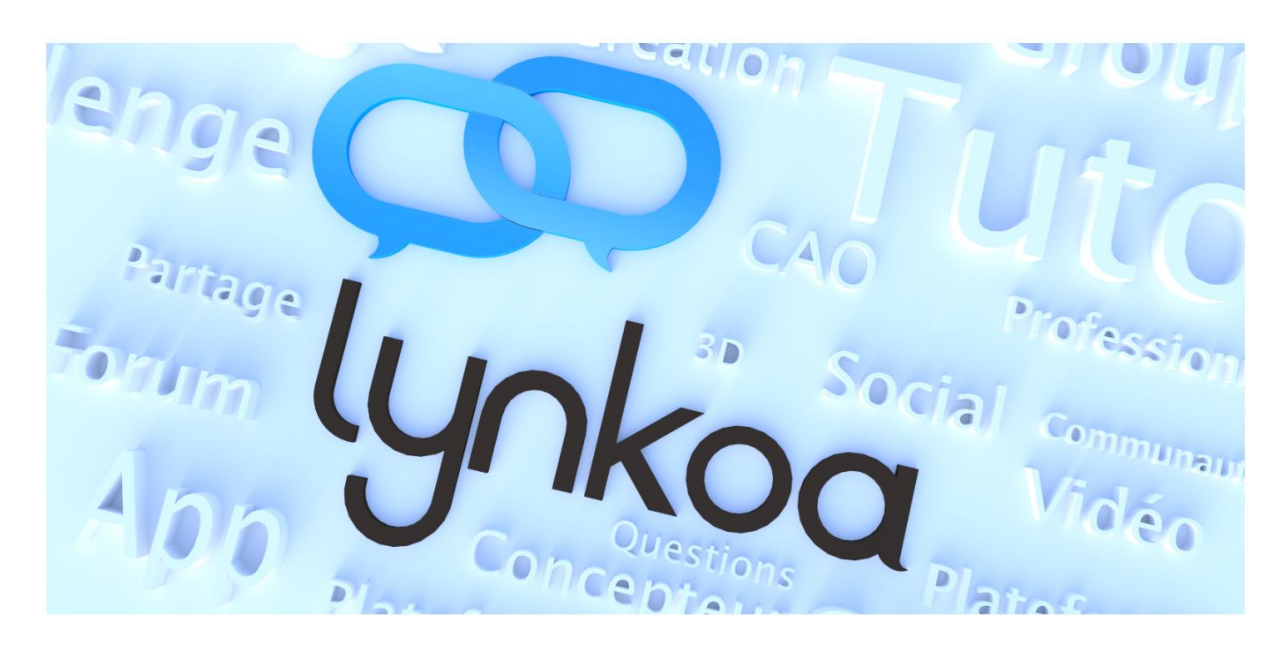

La carte de données a été réalisée pour des fichiers .xls et xlsx appelées Fiches Produits

Elle sert de base à un document qui va permettre de communiquer avec le client sur le produit souhaité (modèle, coloris, options)

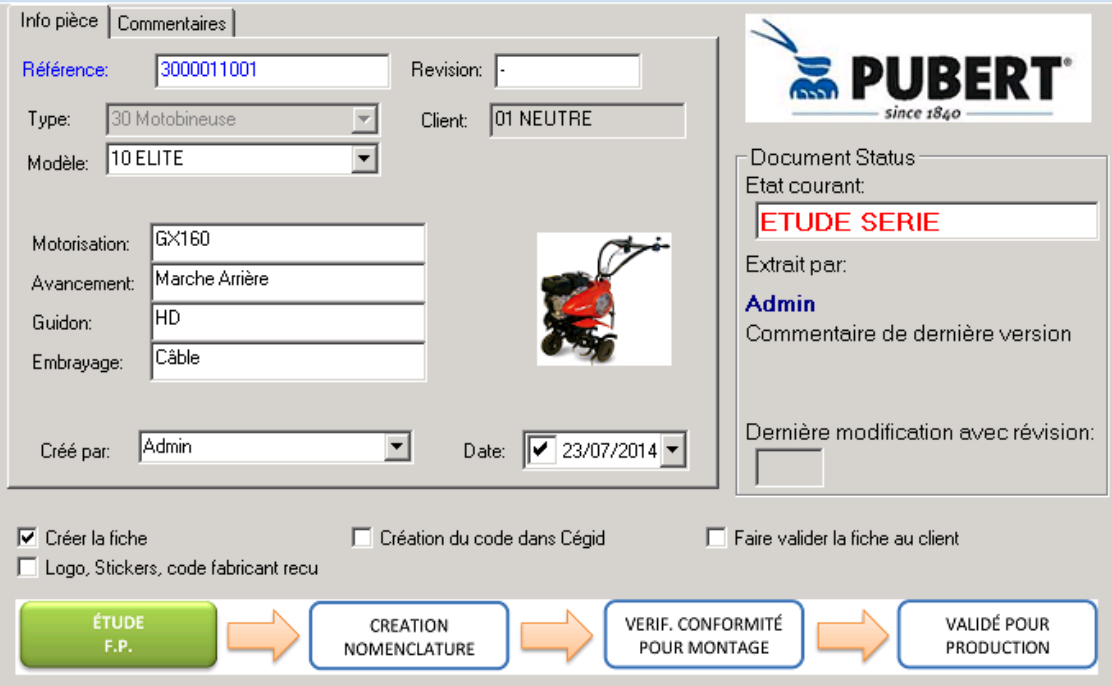

Elle fonctionne de la manière suivante :

## **I. Arborescence**

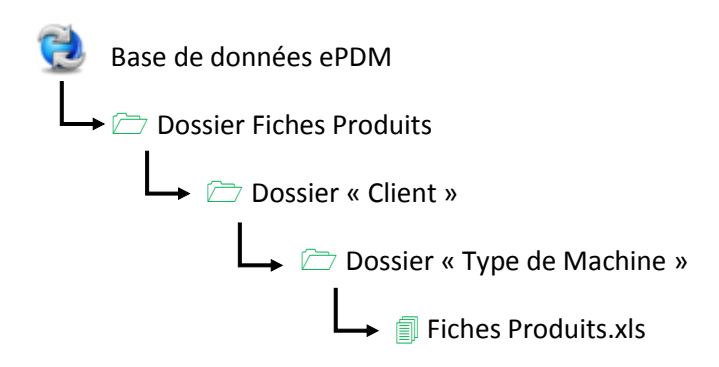

Le dossier Nom du Client, le dossier Type de Machine et la Fiche Produit sont créés en automatique au bon emplacement et avec le bon nom grâce à une carte modèle.

## **II. Carte modèle**

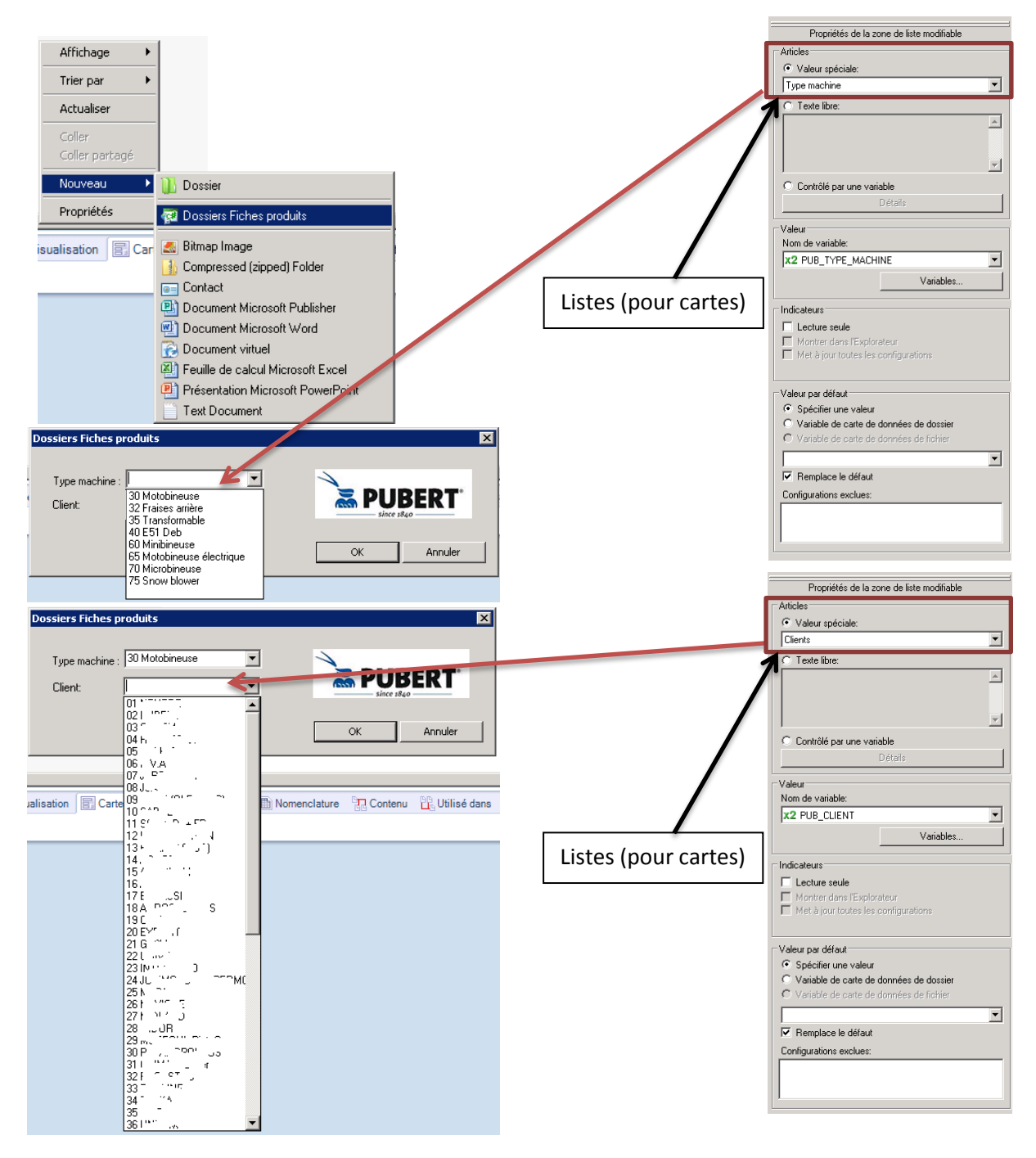

## **III. Carte Fiche Produit**

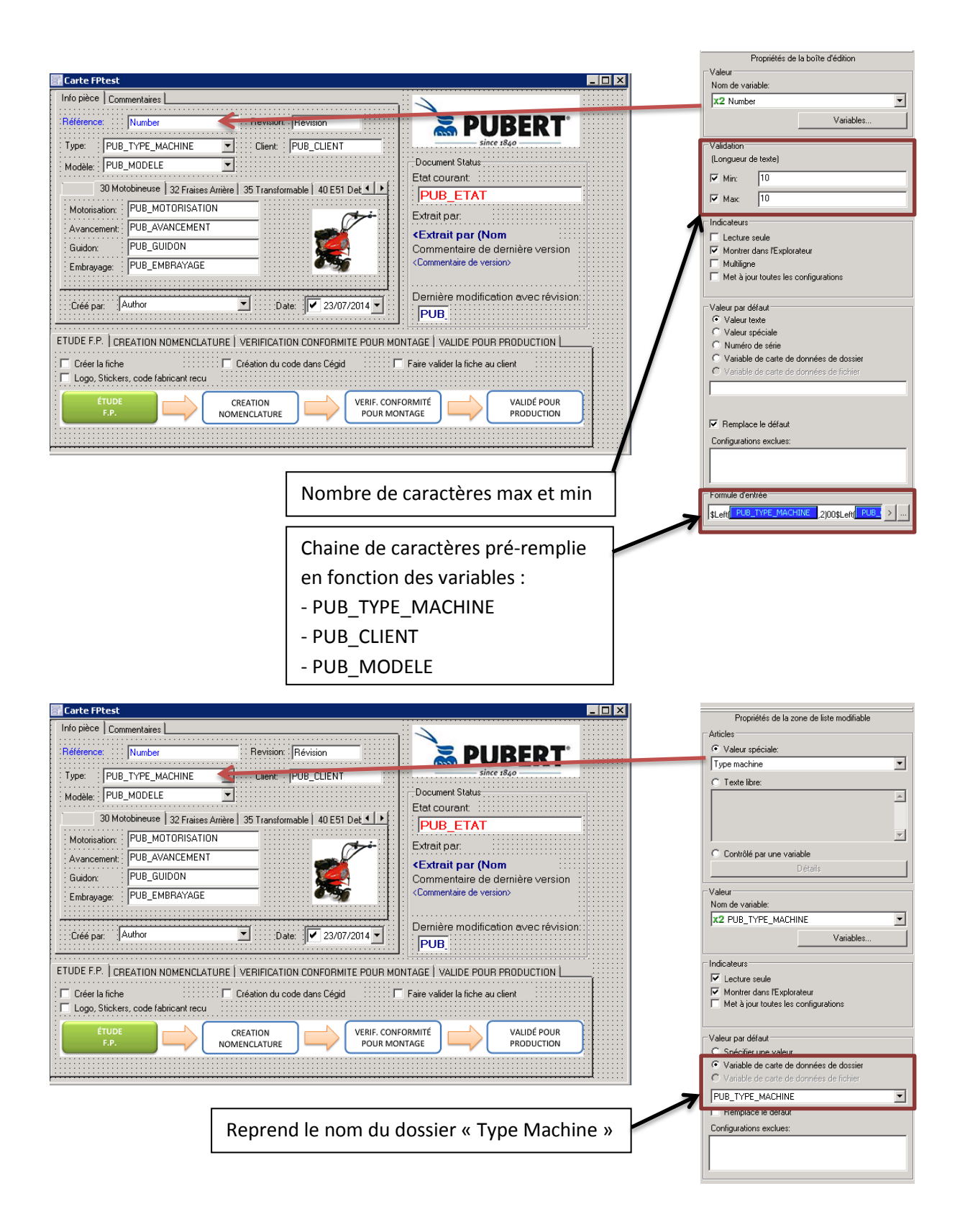

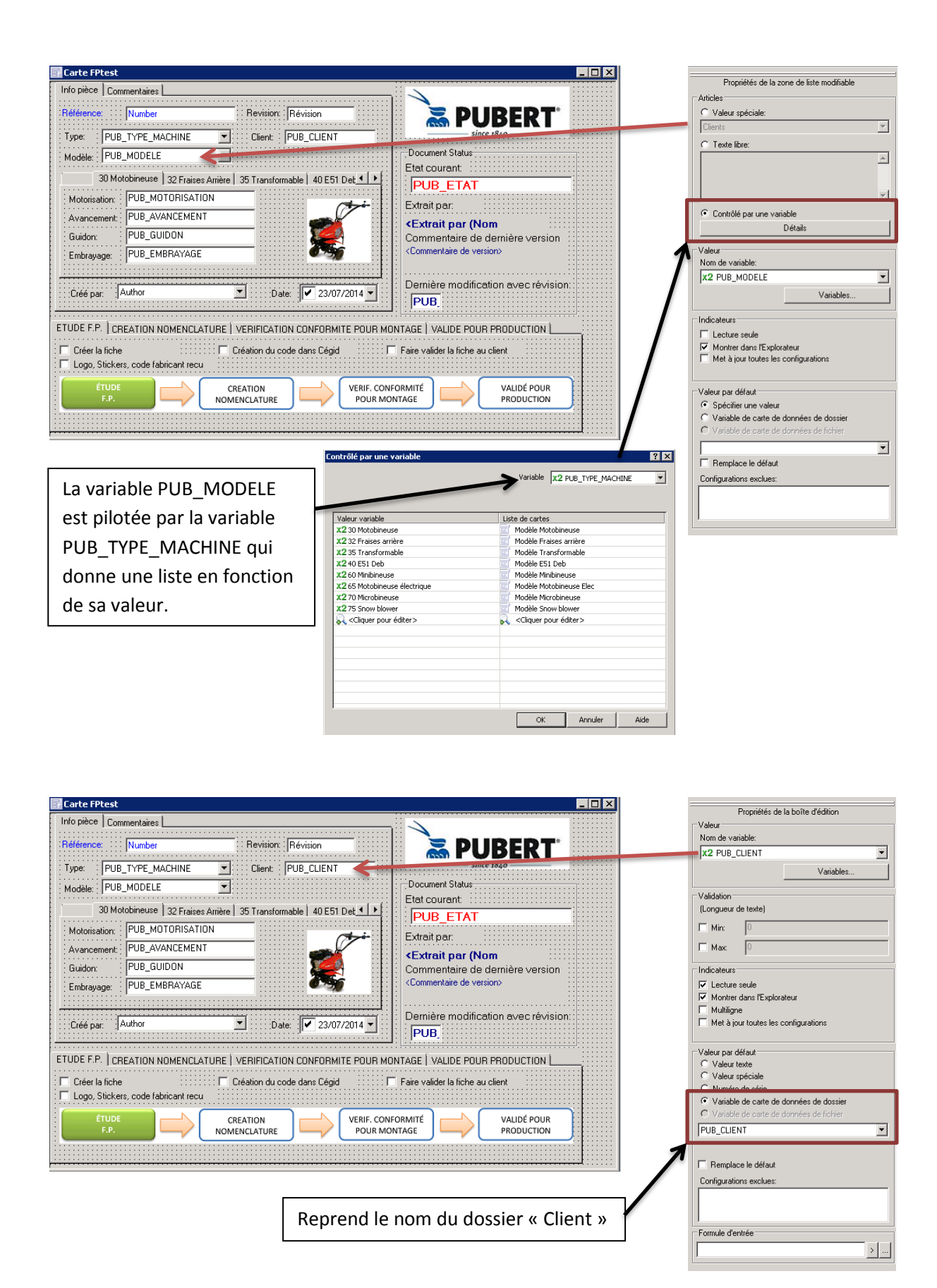

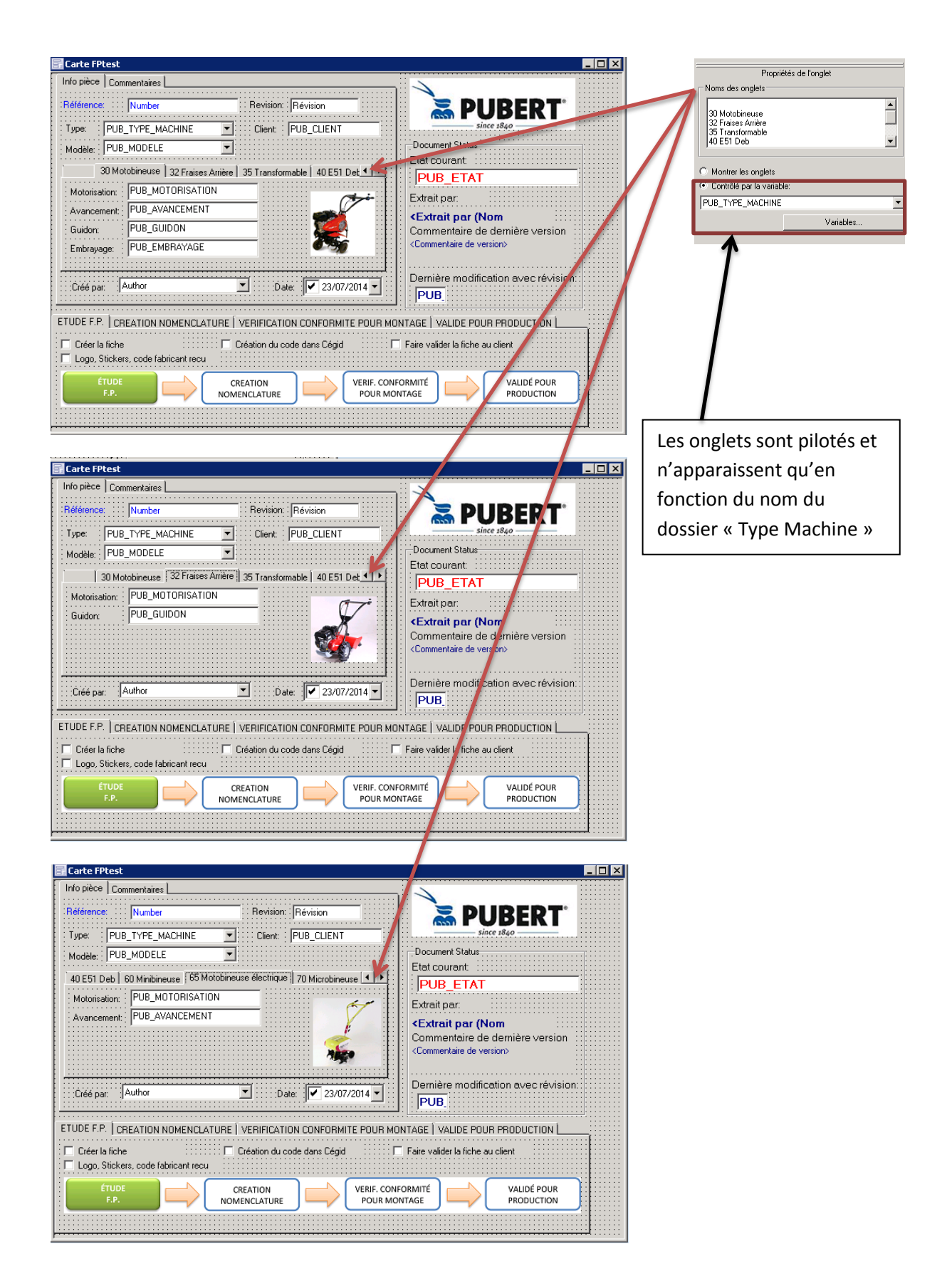

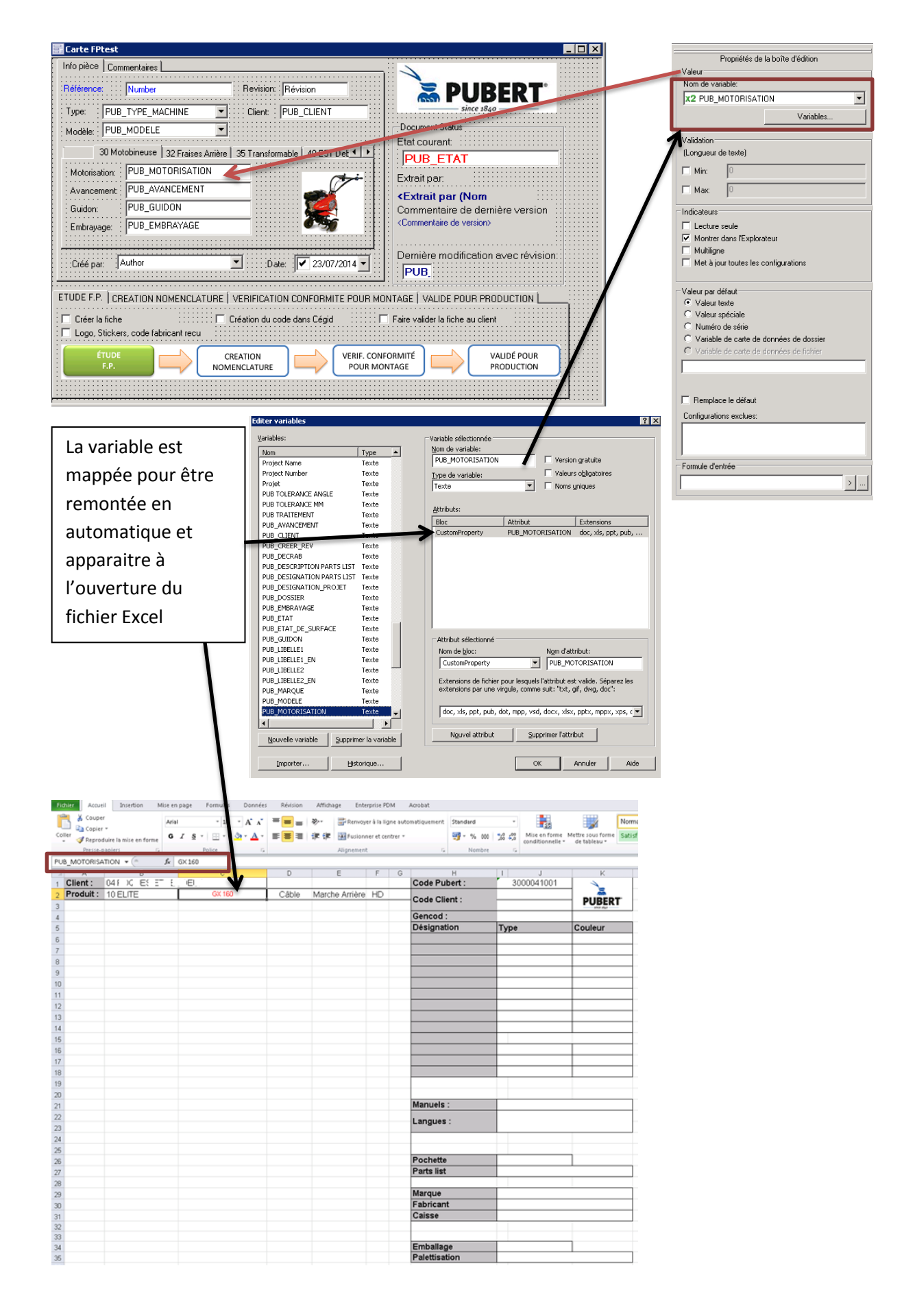

Le même principe est utilisé pour les variables ; Number, PUB\_CLIENT, PUB\_TYPE\_MACHINE, PUB\_MODELE, PUB\_MOTORISATION, PUB\_AVANCEMENT, PUB\_GUIDON et PUB\_EMBRAYAGE. Elles pourront ainsi être reprises sur une carte de recherche.

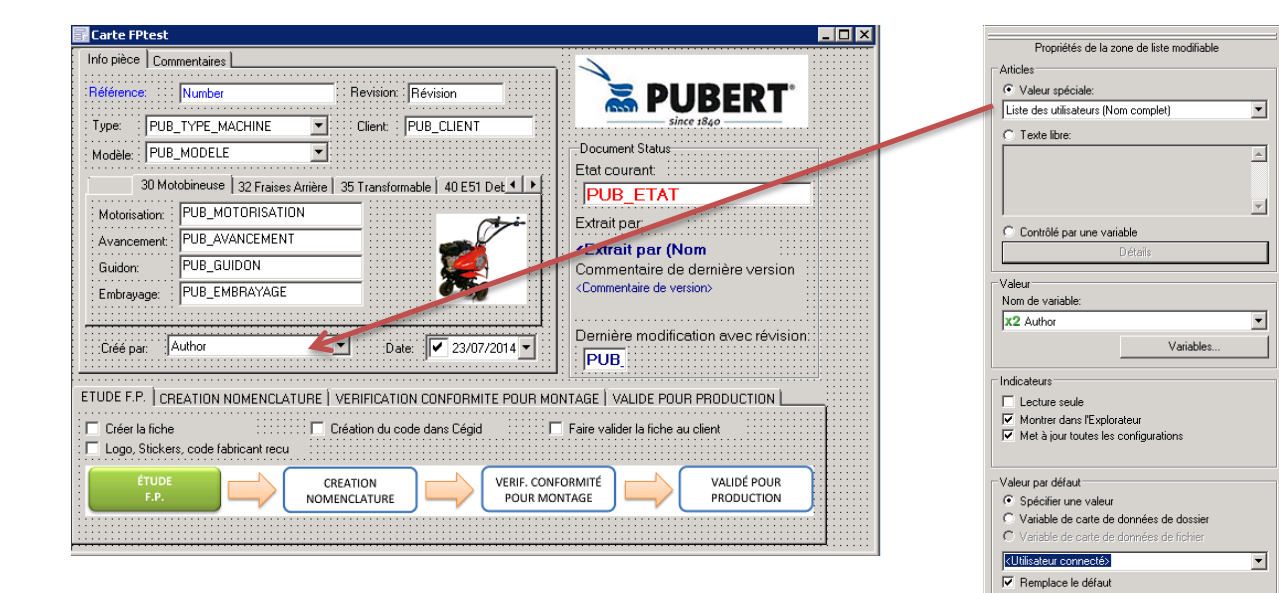

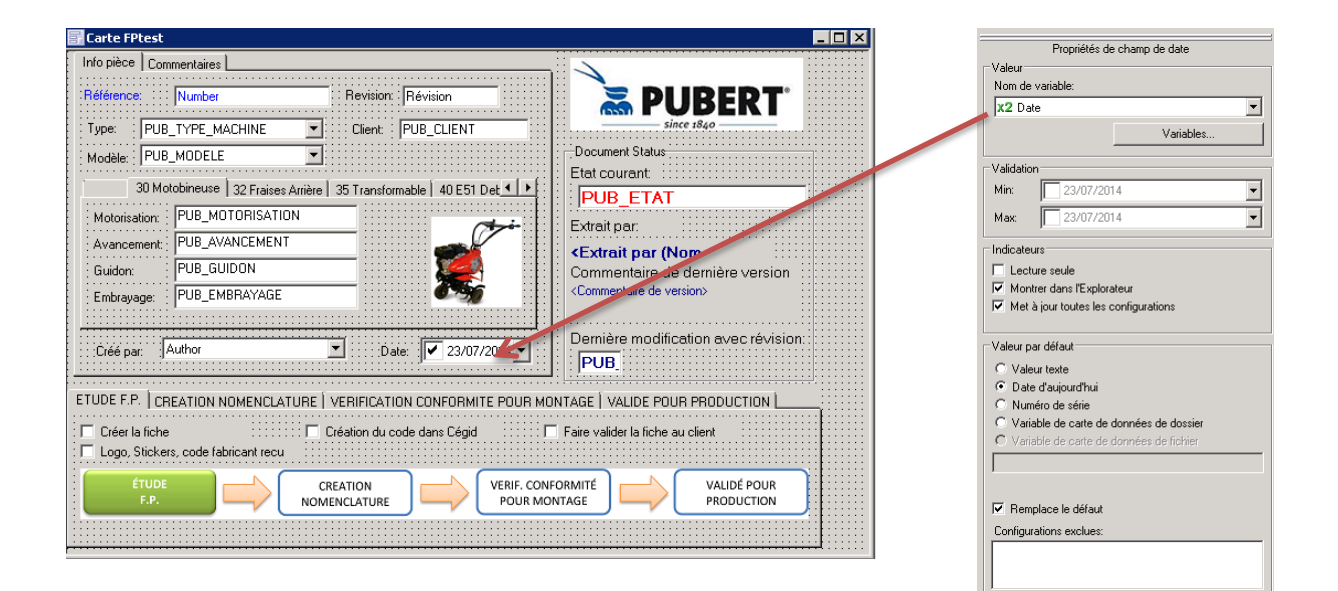

Configurations exclues:

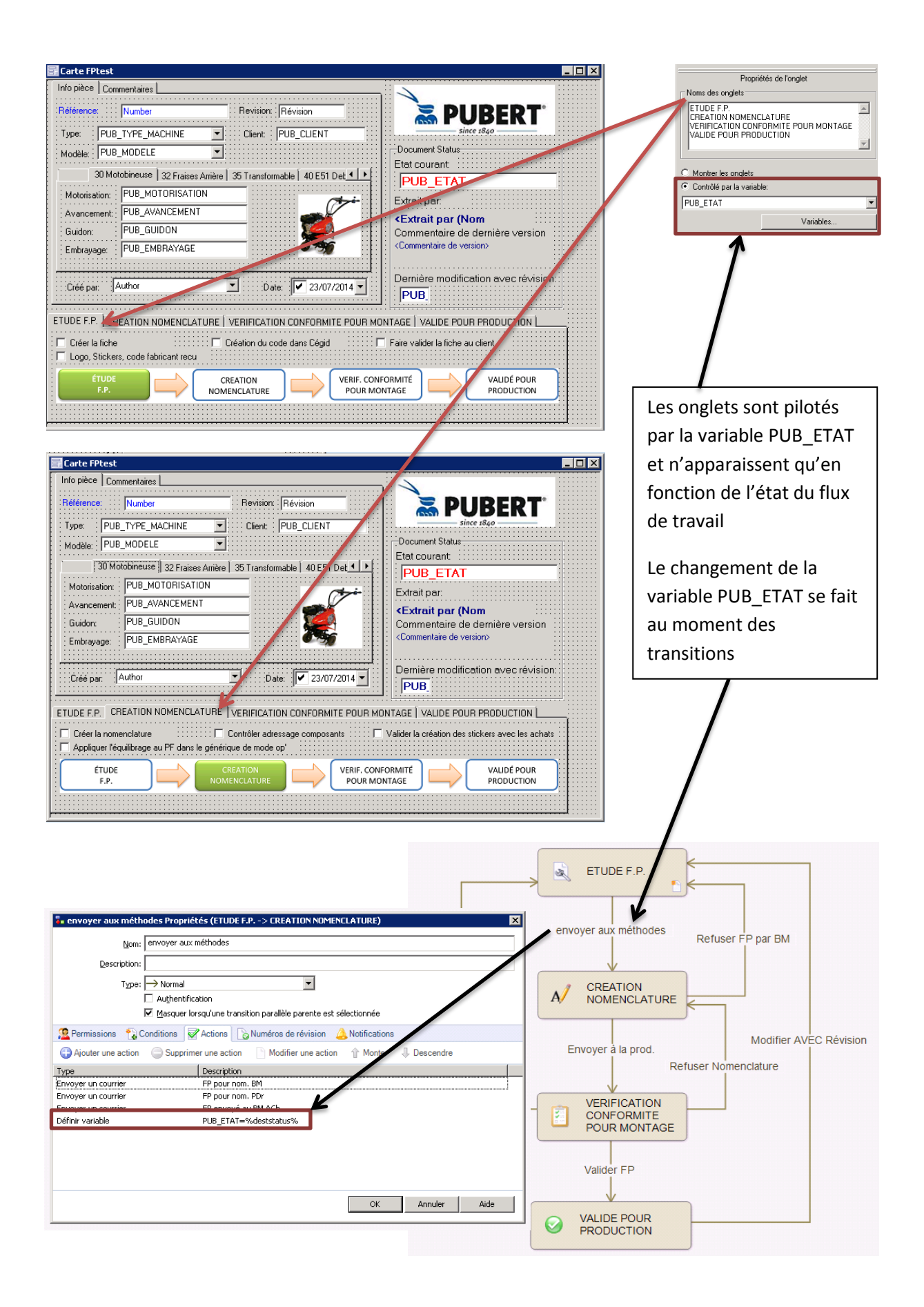

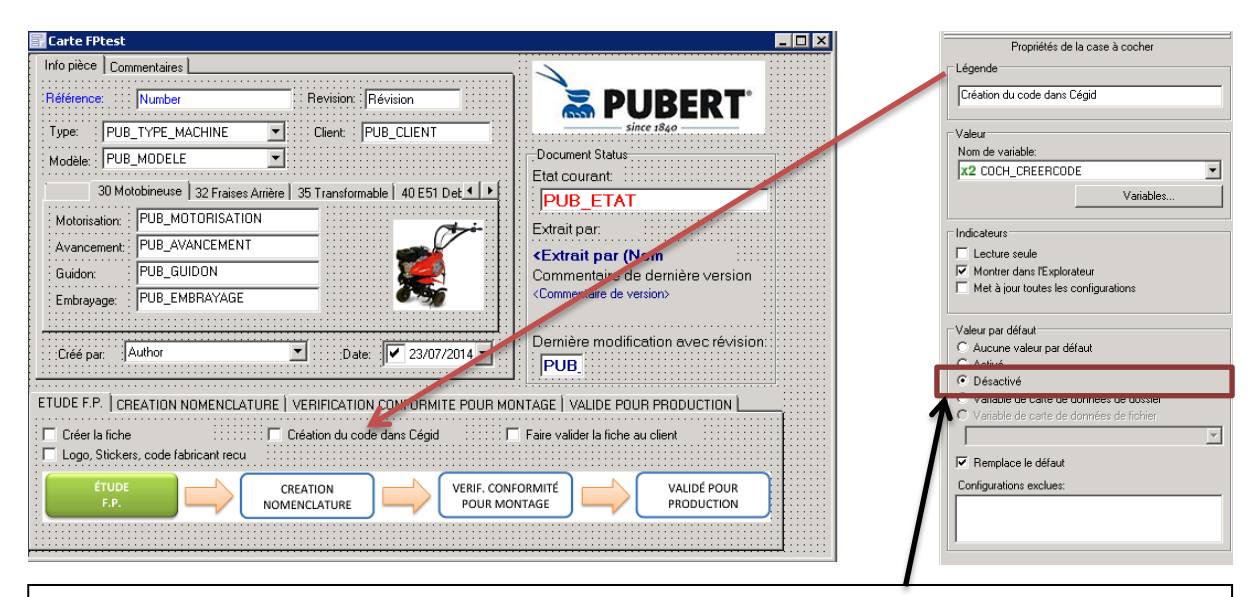

Pour passer à l'état suivant, certaines cases, d'une étape, doivent être obligatoirement cochées

Des conditions de transitions été ajouté au moment des transitions

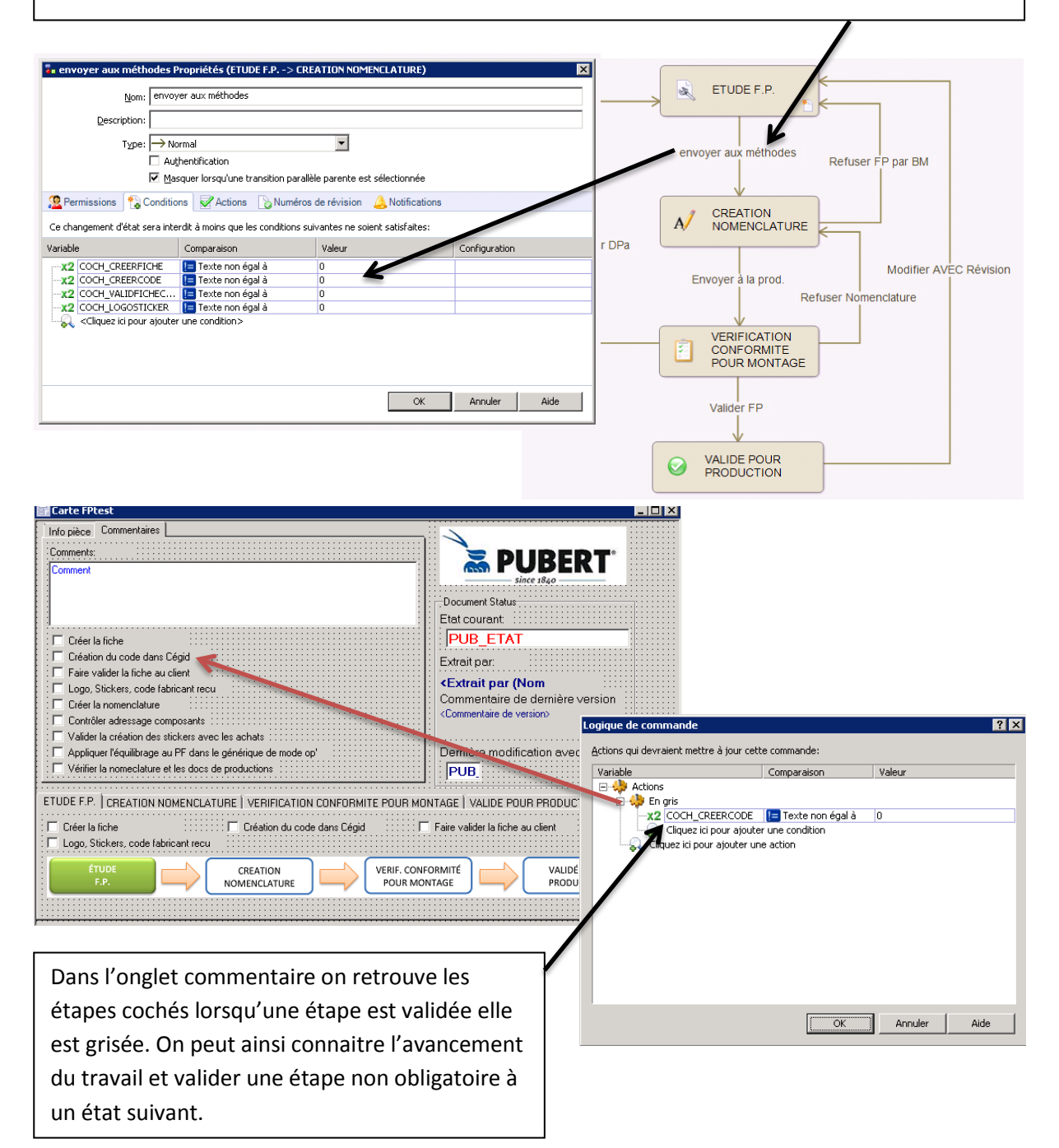

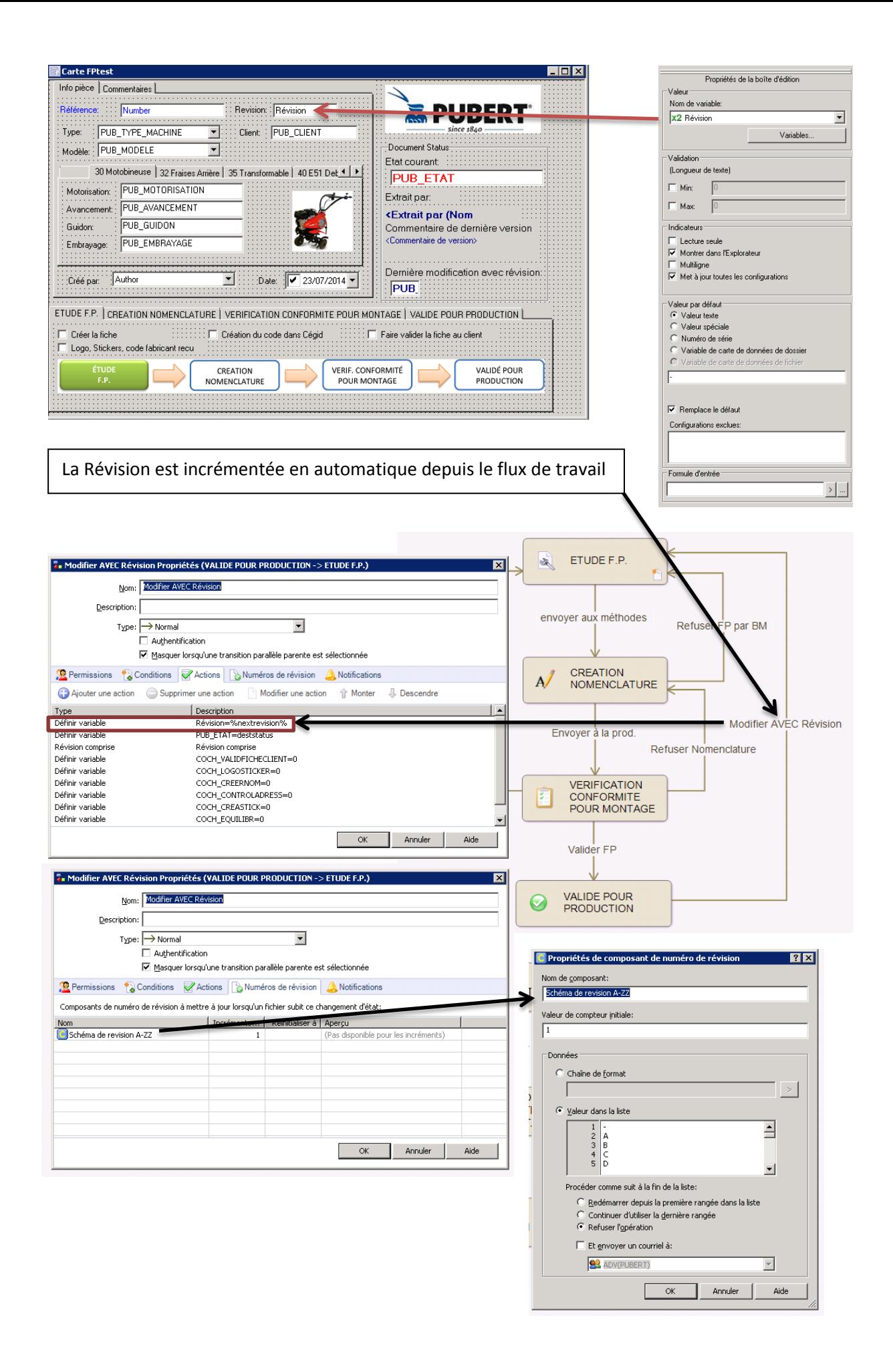

J'espère que cette carte pourra aider et donner des idées à d'autres administrateurs ePDM.

Je profite également de ce challenge pour donner le lien vers une vidéo tuto, qui m'a appris à mapper des champs Excel et les rendre interactif avec une carte ePDM. [http://www.goengineer.com/videos/solidworks-enterprise-pdm-2013-mapping-variables-microsoft](http://www.goengineer.com/videos/solidworks-enterprise-pdm-2013-mapping-variables-microsoft-excel-2010/)[excel-2010/](http://www.goengineer.com/videos/solidworks-enterprise-pdm-2013-mapping-variables-microsoft-excel-2010/)

Sincères salutations